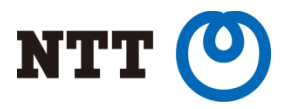

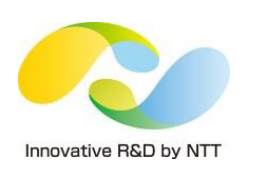

# Hardware Accelerating Linux Network Functions

Part I: Virtual Switching Technologies in Linux

Toshiaki Makita NTT Open Source Software Center

*Proceedings of netdev 0.1, Feb 14-17, 2015, Ottawa, On, Canada*

Copyright © 2015 NTT Corp. All Rights Reserved.

### Part I topics

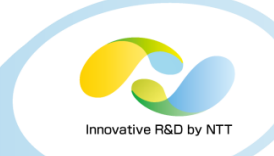

### • Virtual switching technologies in Linux

- Software switches and NIC embedded switch
- Userland APIs and commands for bridge

### • Introduction to Recent features of bridge (and others)

- FDB manipulation
- VLAN filtering
- Learning/flooding control
- Non-promiscuous bridge
- VLAN filtering for 802.1ad (Q-in-Q)

#### • Demo

• Setting up non-promiscuous bridge

*Proceedings of netdev 0.1, Feb 14-17, 2015, Ottawa, On, Canada*

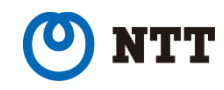

## Who is Toshiaki Makita?

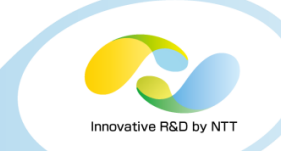

- Linux kernel engineer at NTT Open Source Software Center
- Technical support for NTT group companies
- Active patch submitter on kernel networking subsystem
	- bridge, vlan, etc.

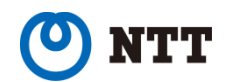

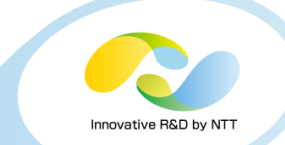

## Switching technologies in Linux

- Linux (kernel) has 3 types of software switches
	- bridge
	- macvlan
	- Open vSwitch
- NIC embedded switch in SR-IOV device is also used instead of software switches
- These are often used for network backend in server virtualization

*Proceedings of netdev 0.1, Feb 14-17, 2015, Ottawa, On, Canada*

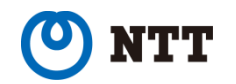

# bridge

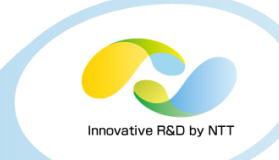

#### • HW switch like device (IEEE 802.1D)

- Has FDB (Forwarding DB), STP (Spanning tree), etc.
- Use promiscuous mode that allows to receive all packets
	- Common NICs filter unicast whose dst is not its mac address without promiscuous mode
	- Many NICs also filter multicast / vlan-tagged packets by default

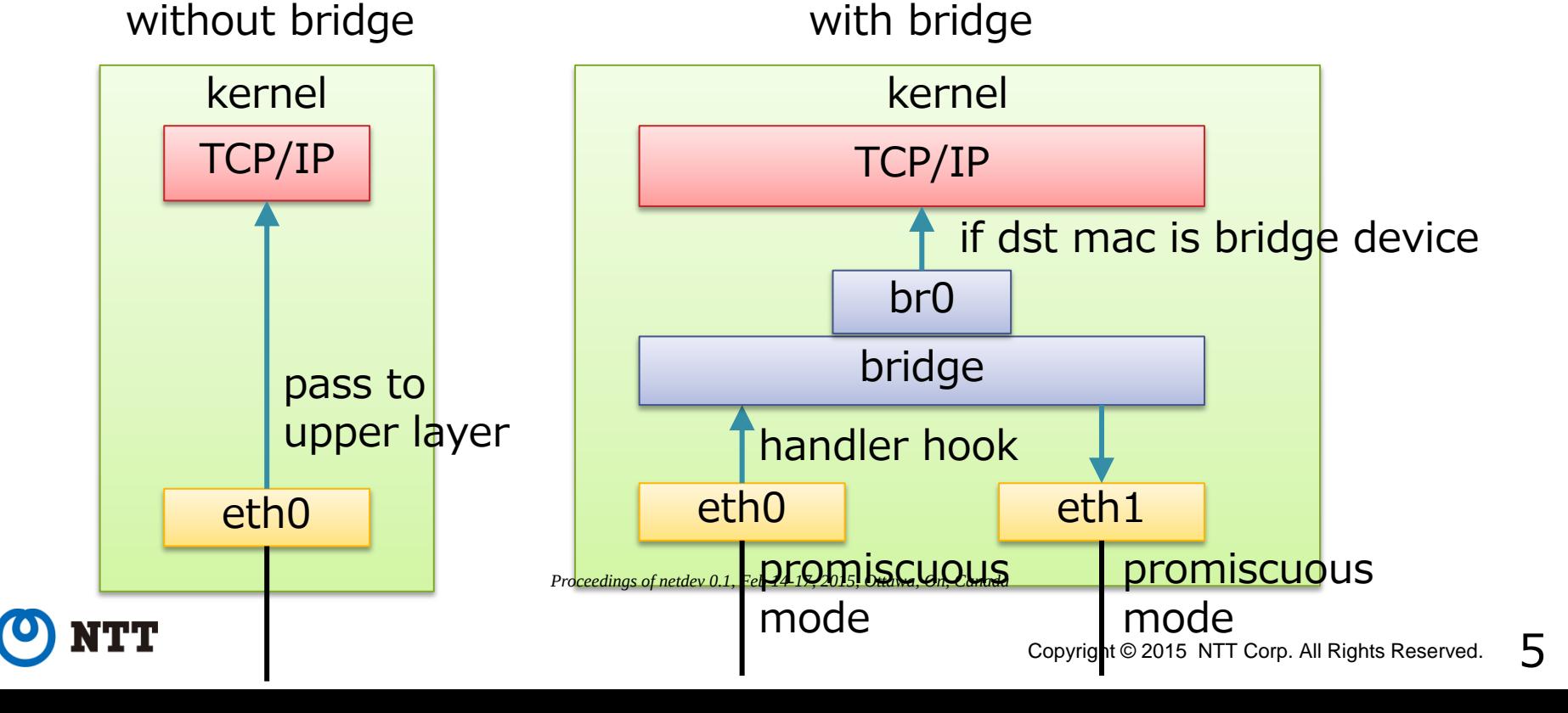

# bridge with KVM

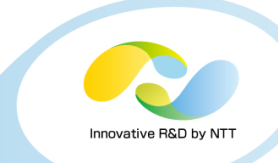

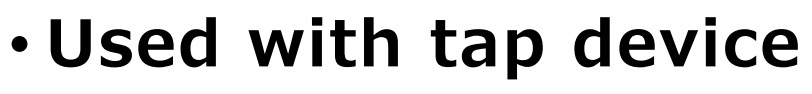

- Tap device
	- packet transmission -> file read
	- file write -> packet reception

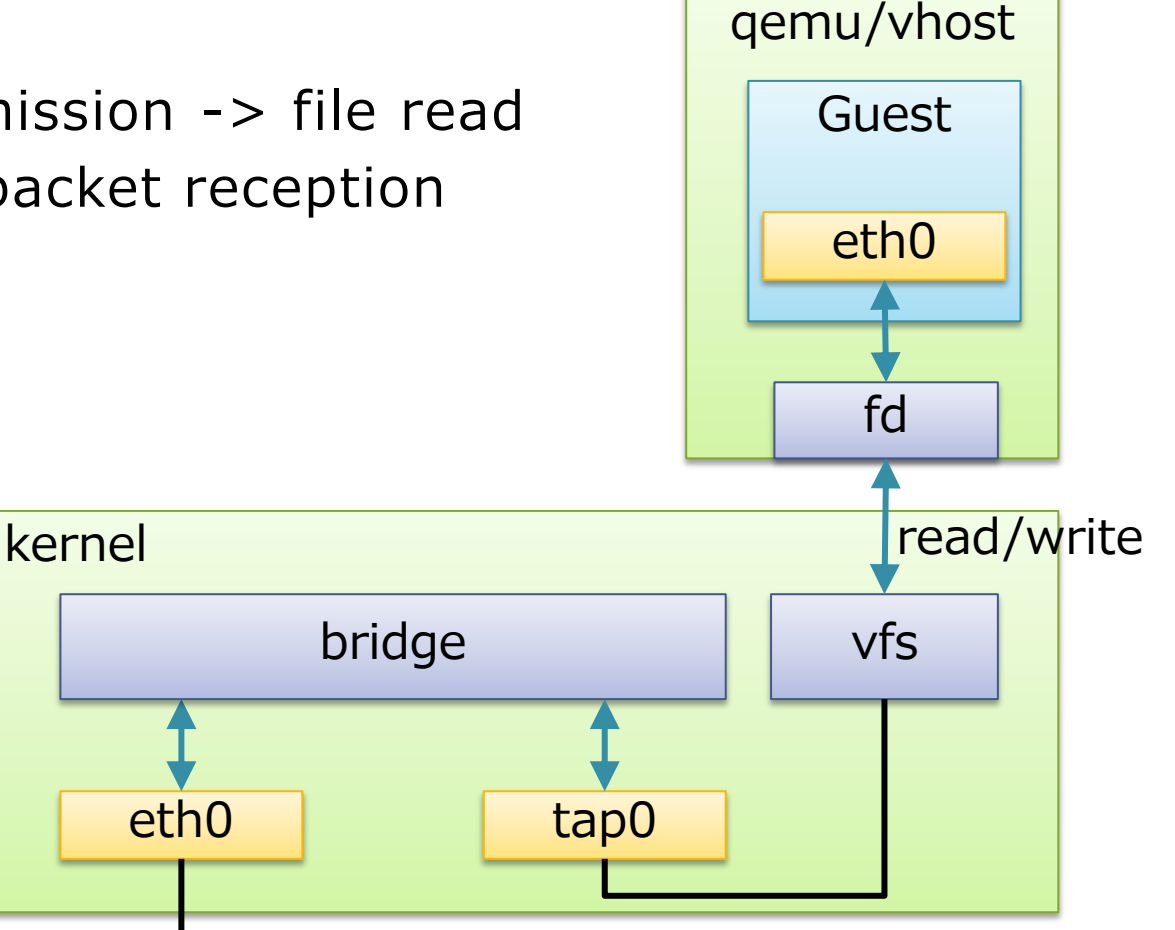

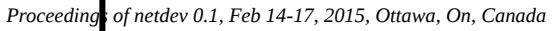

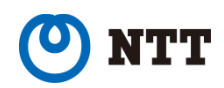

### macvlan

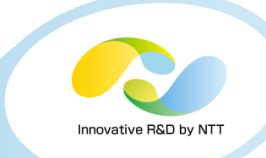

- VLAN using not 802.1Q tag but mac address
- 4 types of mode
	- private
	- vepa
	- bridge
	- passthru
- Using unicast filtering if supported, instead of promiscuous mode (except for passthru)
	- Unicast filtering allows NIC to receive multiple mac addresses

*Proceedings of netdev 0.1, Feb 14-17, 2015, Ottawa, On, Canada*

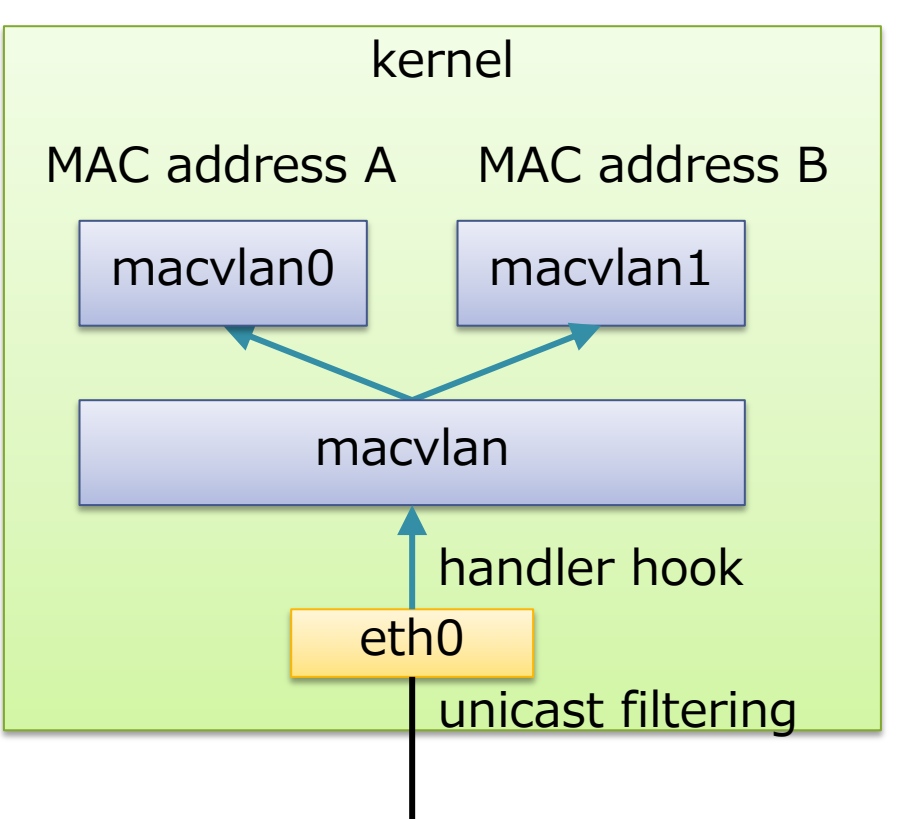

## macvlan (bridge mode)

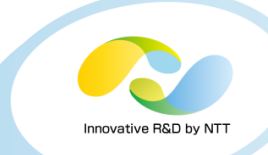

### • Light weight bridge

- No source learning
- No STP
- Only one uplink
- Allow traffic between macvlans (via macvlan stack)

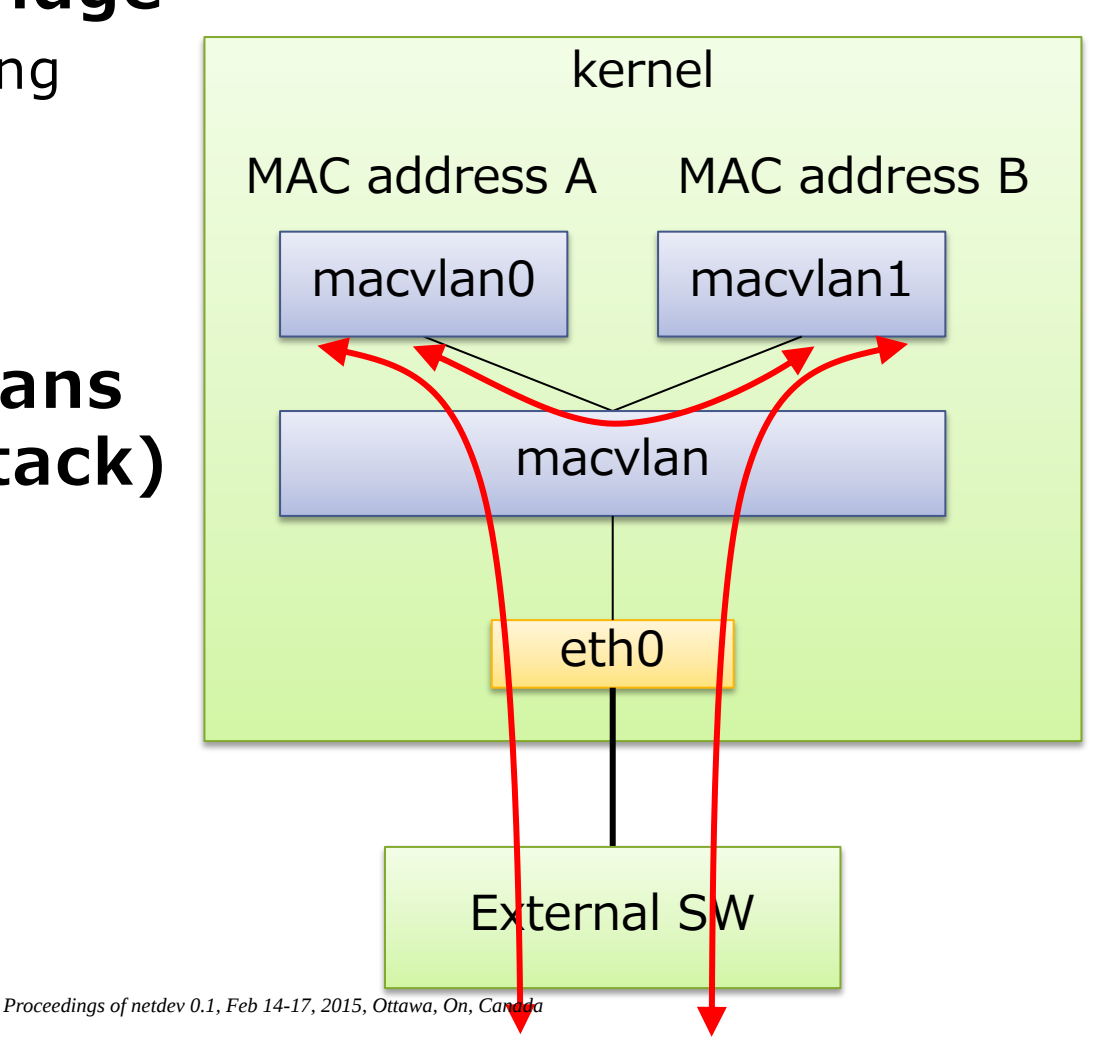

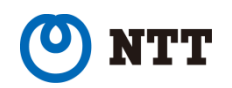

# macvtap (private, vepa, bridge) with KVM

#### • macvtap

- tap-like macvlan variant
- packet reception -> file read
- file write
	- -> packet transmission

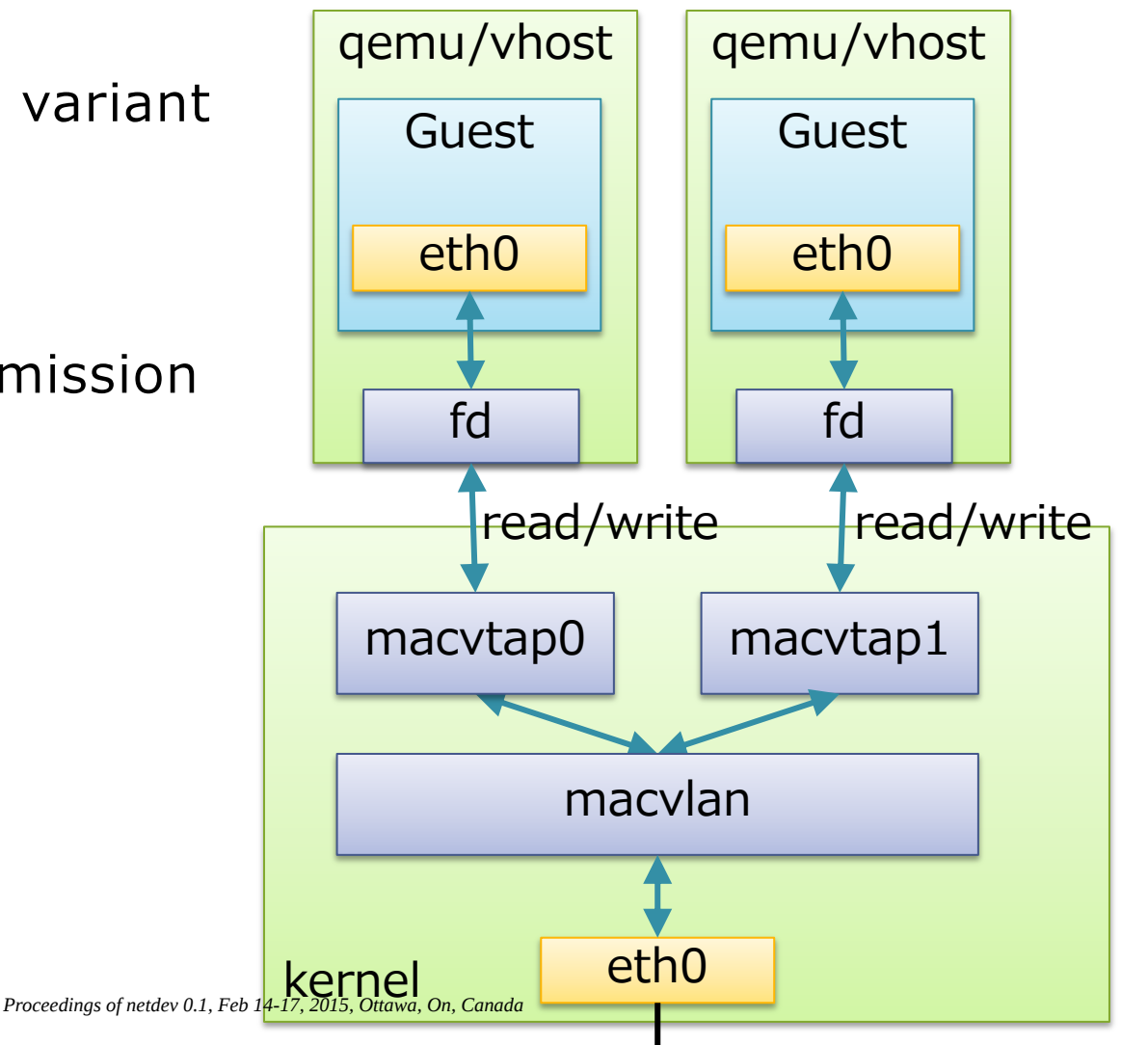

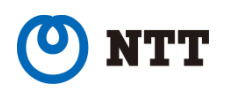

# Open vSwitch

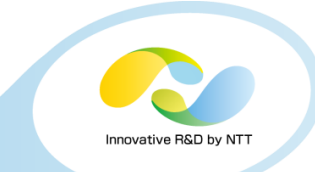

• Supports OpenFlow

#### • Can be used as a normal switch as well

- Has many features (VLAN tagging, VXLAN, Geneve, GRE, bonding, etc.)
- Flow based forwarding
- Control plane in user space
	- flow miss-hit causes upcall to userspace daemon

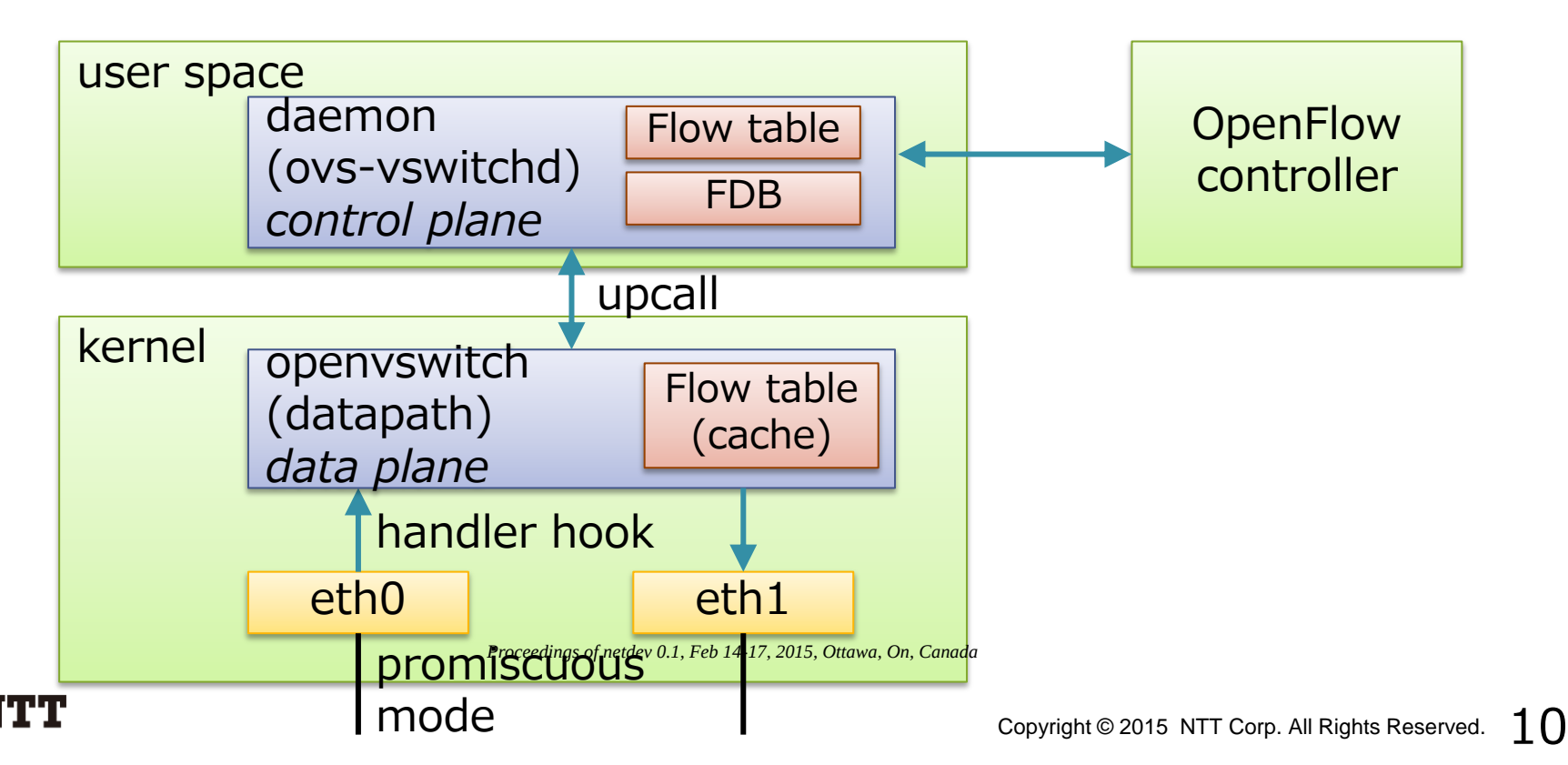

# Open vSwitch with KVM

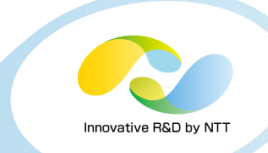

#### • Configuration is the same as bridge

kernel eth0 openvswitch tap0 qemu/vhost vfs Guest eth0 fd read/write

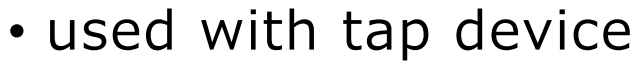

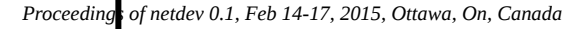

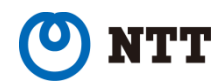

# NIC embedded switch (SR-IOV)

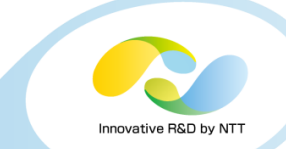

#### • SR-IOV

- Addition to PCI normal physical function (PF), allow to add light weight virtual functions (VF)
- VF appears as a network interface (eth0\_0, eth0\_1...)
- Some SR-IOV devices have switches in them
	- allow PF-VF / VF-VF communication

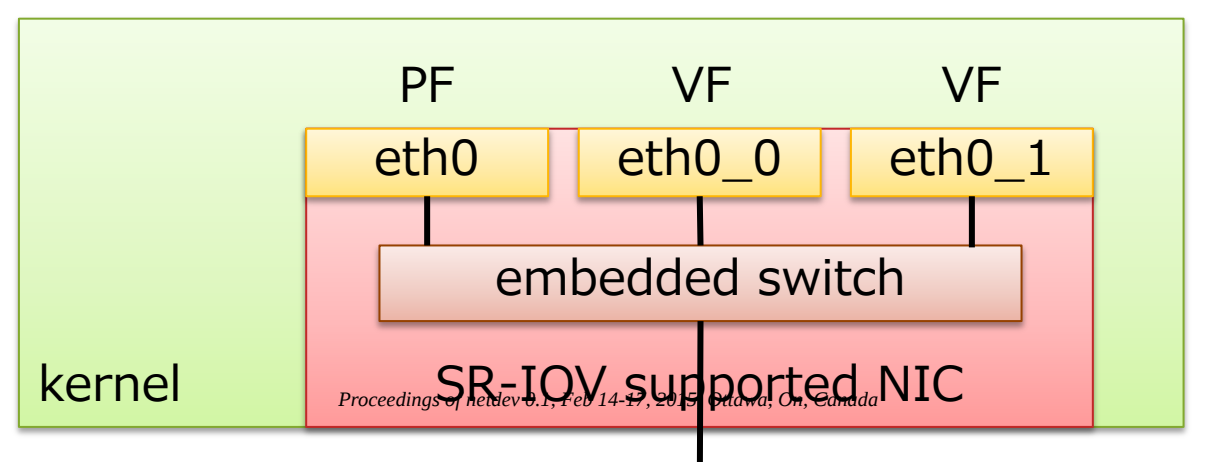

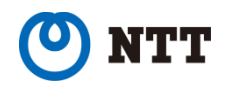

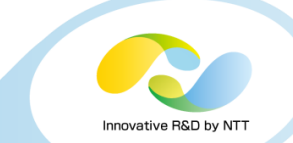

#### • SR-IOV with KVM

• Use PCI-passthrough to attach VF to guest

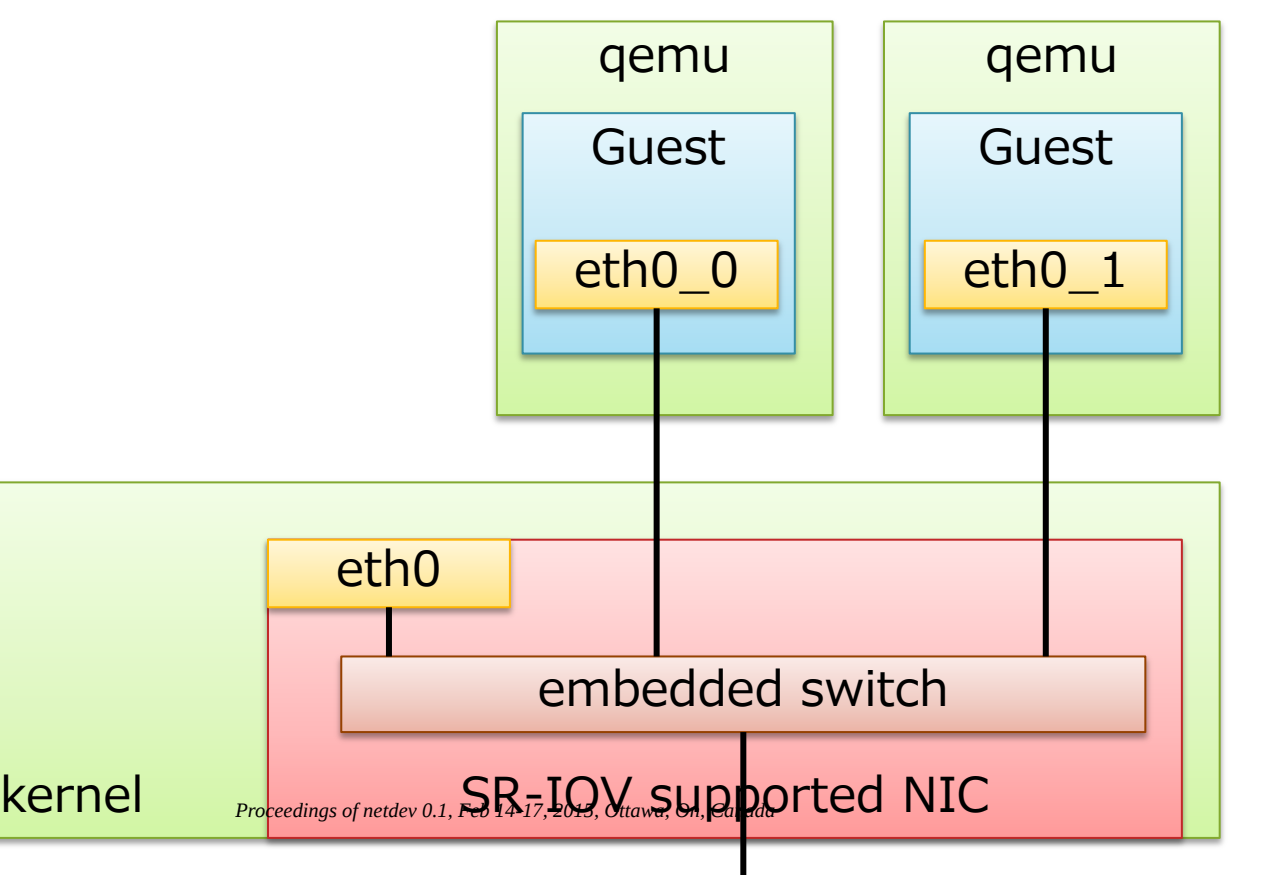

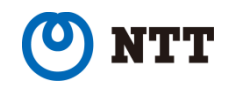

## Userland APIs and commands (bridge)

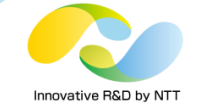

### • Various APIs

- ioctl
- sysfs
- netlink

### • Netlink is preferred for new features

- Because it is extensible
- sysfs is sometimes used

### • Commands

- brctl (in bridge-utils, using ioctl / sysfs)
- ip / bridge (in iproute2, using netlink)

*Proceedings of netdev 0.1, Feb 14-17, 2015, Ottawa, On, Canada*

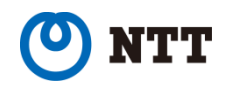

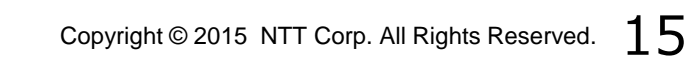

### Userland APIs and commands (bridge)

#### • brctl

- # brctl addbr <bridge> ... create new bridge # brctl addif <bridge> <port> ... attach port to bridge # brctl showmacs <bridge> ... show fdb entries
	-

#### • These operations can be performed by netlink based commands as well (Since kernel 3.0)

# ip link add <bridge> type bridge ... create new bridge # ip link set <port> master <bridge> ... attach port # bridge fdb show ... show fdb entries

• And recent features can only be used by netlink based ones or direct sysfs write

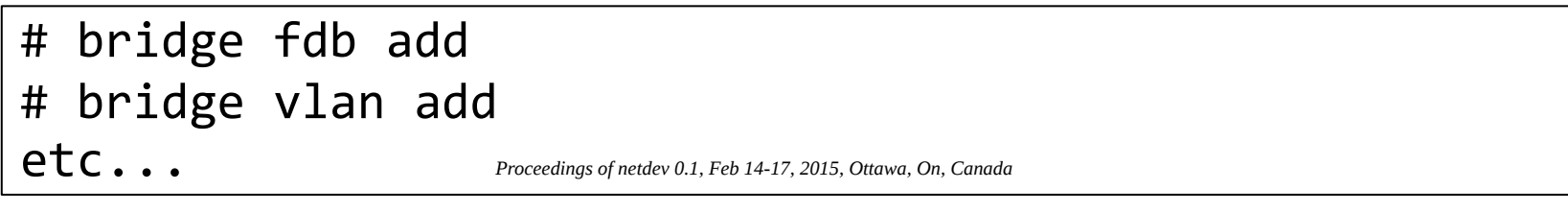

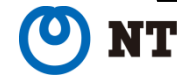

## Recent features of bridge (and others)

- FDB manipulation
- VLAN filtering
- Learning / flooding control
- Non-promiscuous bridge
- VLAN filtering for 802.1ad (Q-in-Q)

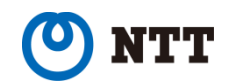

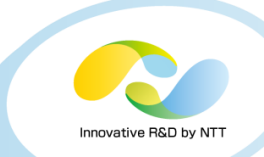

#### • FDB

- Forwarding database
- Learning: packet arrival triggers entry creation
	- Source MAC address is used with incoming port
- Flood if failed to find entry
	- Flood: deliver packet to all ports but incoming one

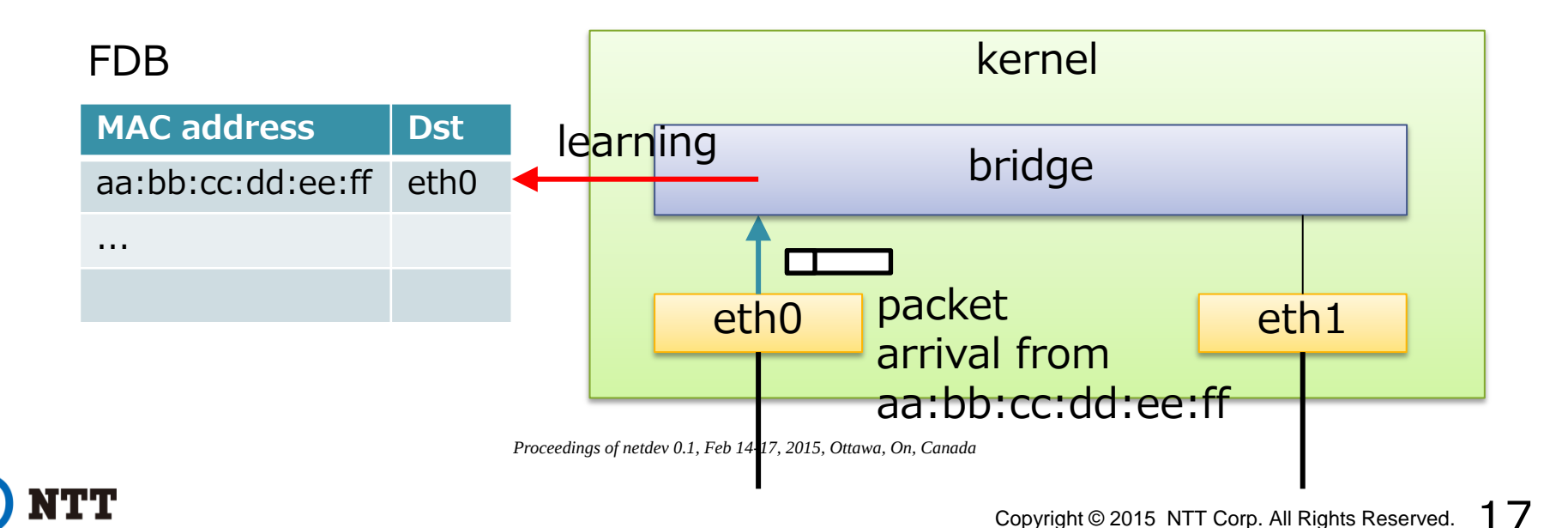

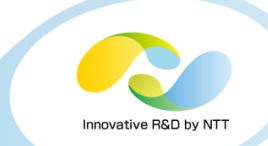

#### • FDB manipulation commands

• Since kernel 3.0

# bridge fdb add <mac address> dev <port> master temp # bridge fdb del <mac address> dev <port> **master**

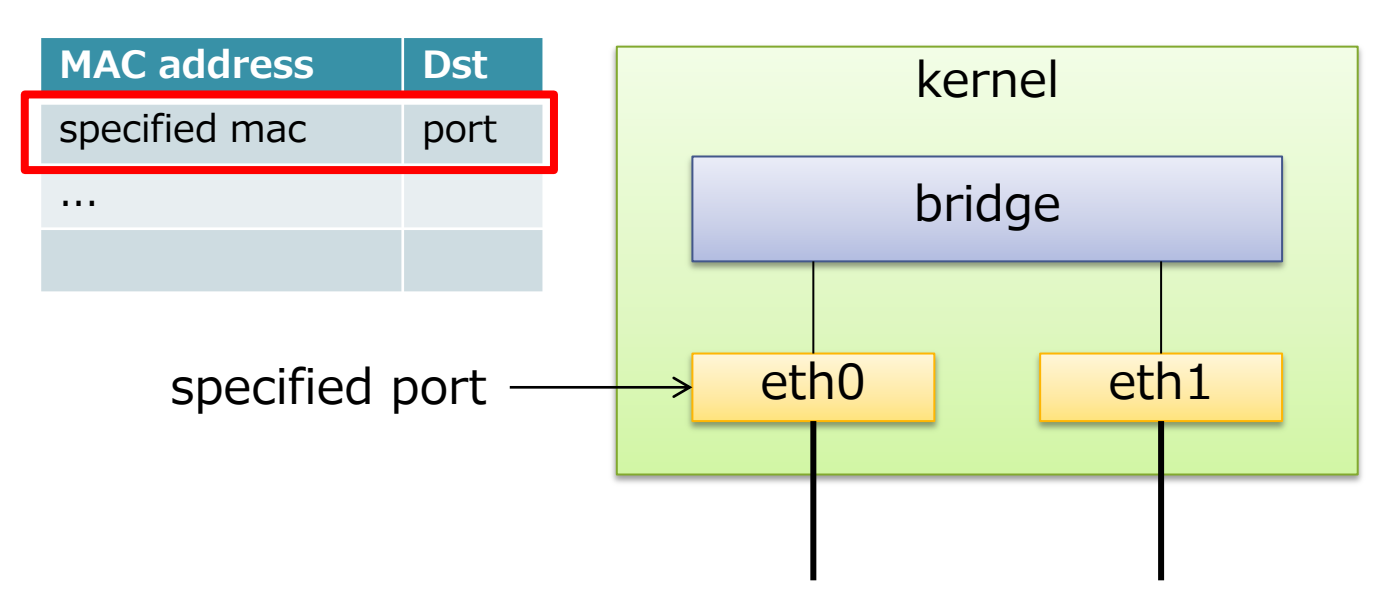

*Proceedings of netdev 0.1, Feb 14-17, 2015, Ottawa, On, Canada*

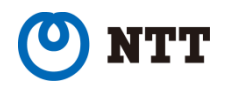

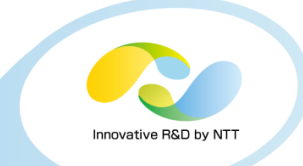

# bridge fdb add <mac address> dev <port> master **temp** 

#### • What's "**temp**"?

- There are 3 types of FDB entries
	- *permanent* (*local*)
	- *static*
	- others (dynamically learned by packet arrival)
- "temp" means *static* here
- "bridge fdb"'s default is *permanent*
- *permanent* here means "deliver to bridge device" (e.g. br0)
- *permanent* doesn't deliver to specified port

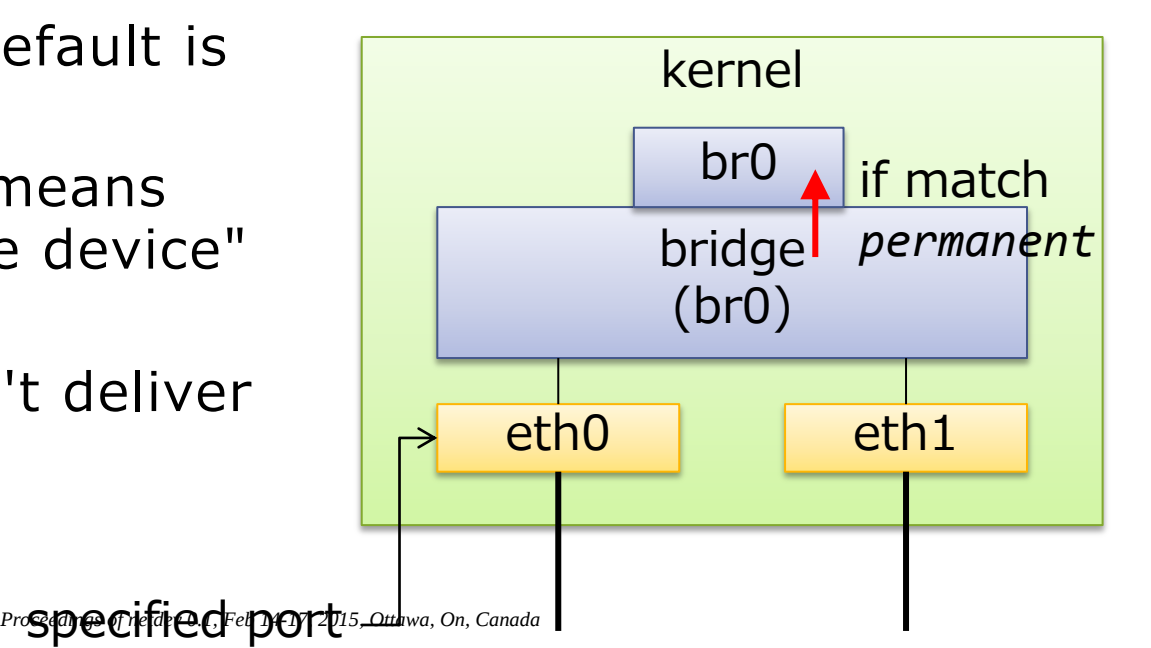

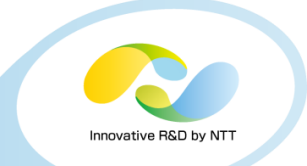

• What's "**master**"? # bridge fdb add <mac address> dev <port> master temp

• Remember this command?

# ip link set <port> master <br/> <br/>thinded ... attach port

- "bridge fdb"'s default is "self"
	- It adds entry to specified port (eth0) itself!

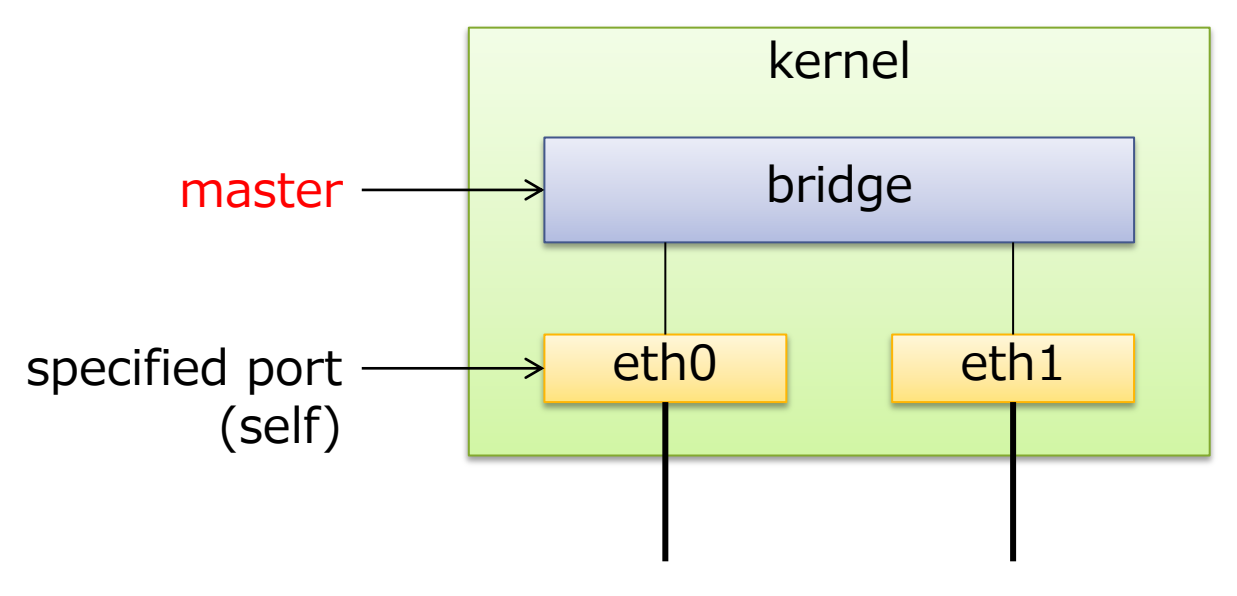

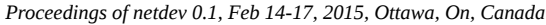

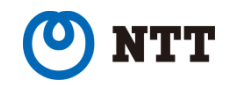

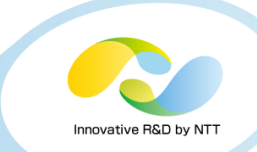

#### • When to use "**self**"?

- Unicast/multicast filtering
	- Use case: SR-IOV embedded SW
- VTEP-Mac mapping table (vxlan)

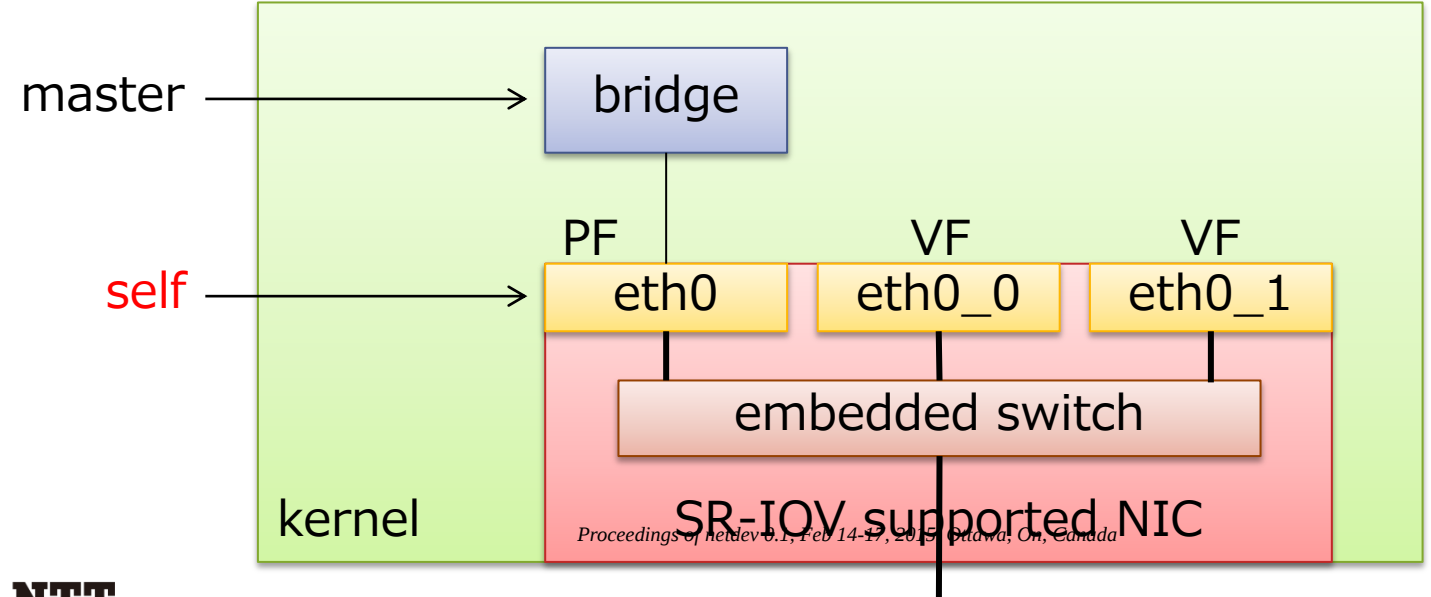

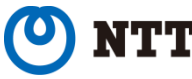

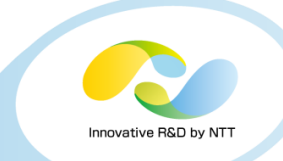

#### • Example: Intel 82599 (ixgbe)

- Some people think of using both bridge and SR-IOV due to limitation of VFs
- bridge puts eth0 (PF) into promiscuous, but...
	- Unknown MAC address from VF goes to wire, not to PF

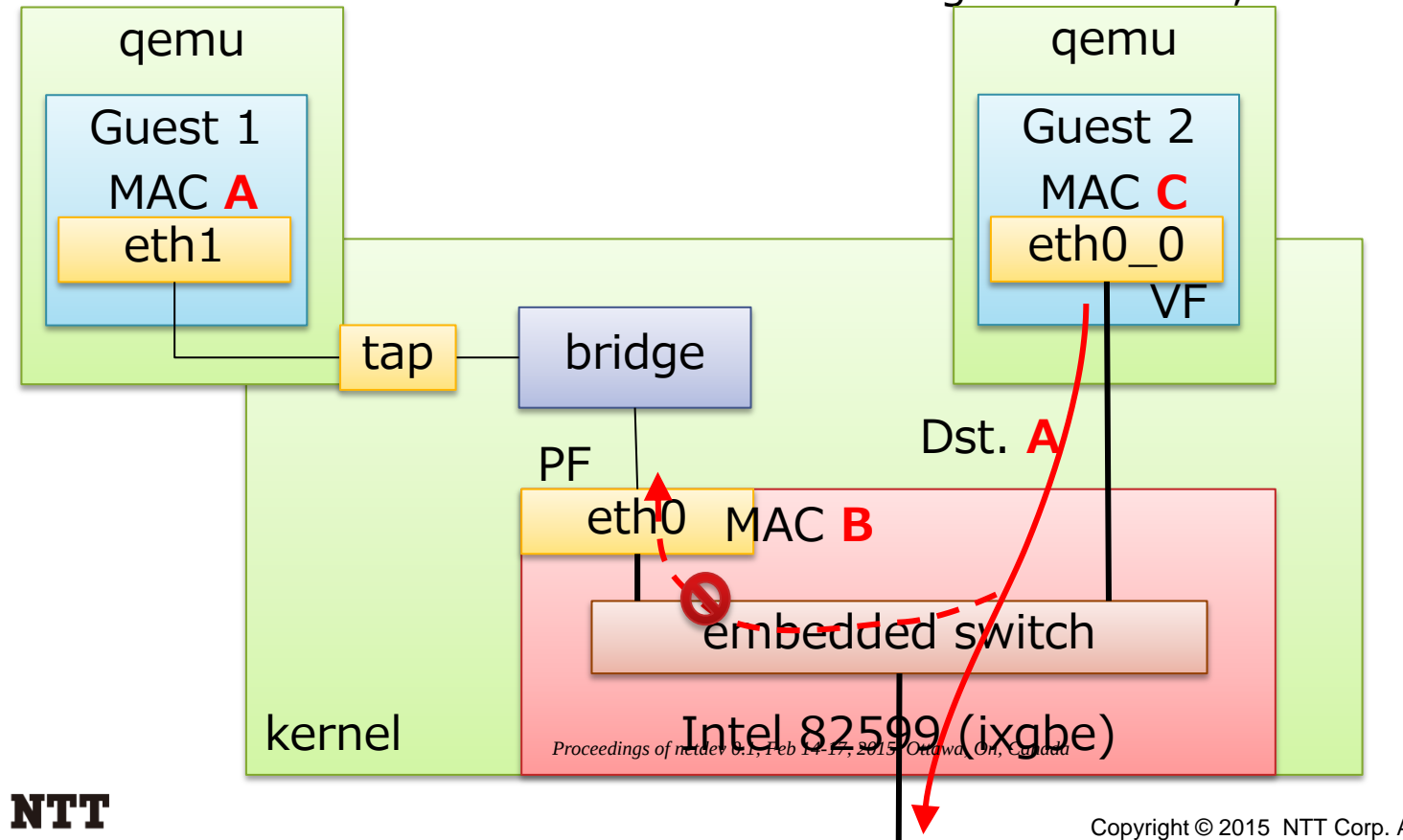

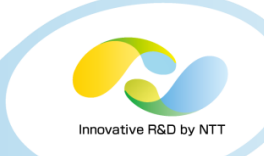

### • Example: Intel 82599 (ixgbe)

- Type "bridge fdb add A dev eth0" on host
- Traffic to A will be forwarded to bridge

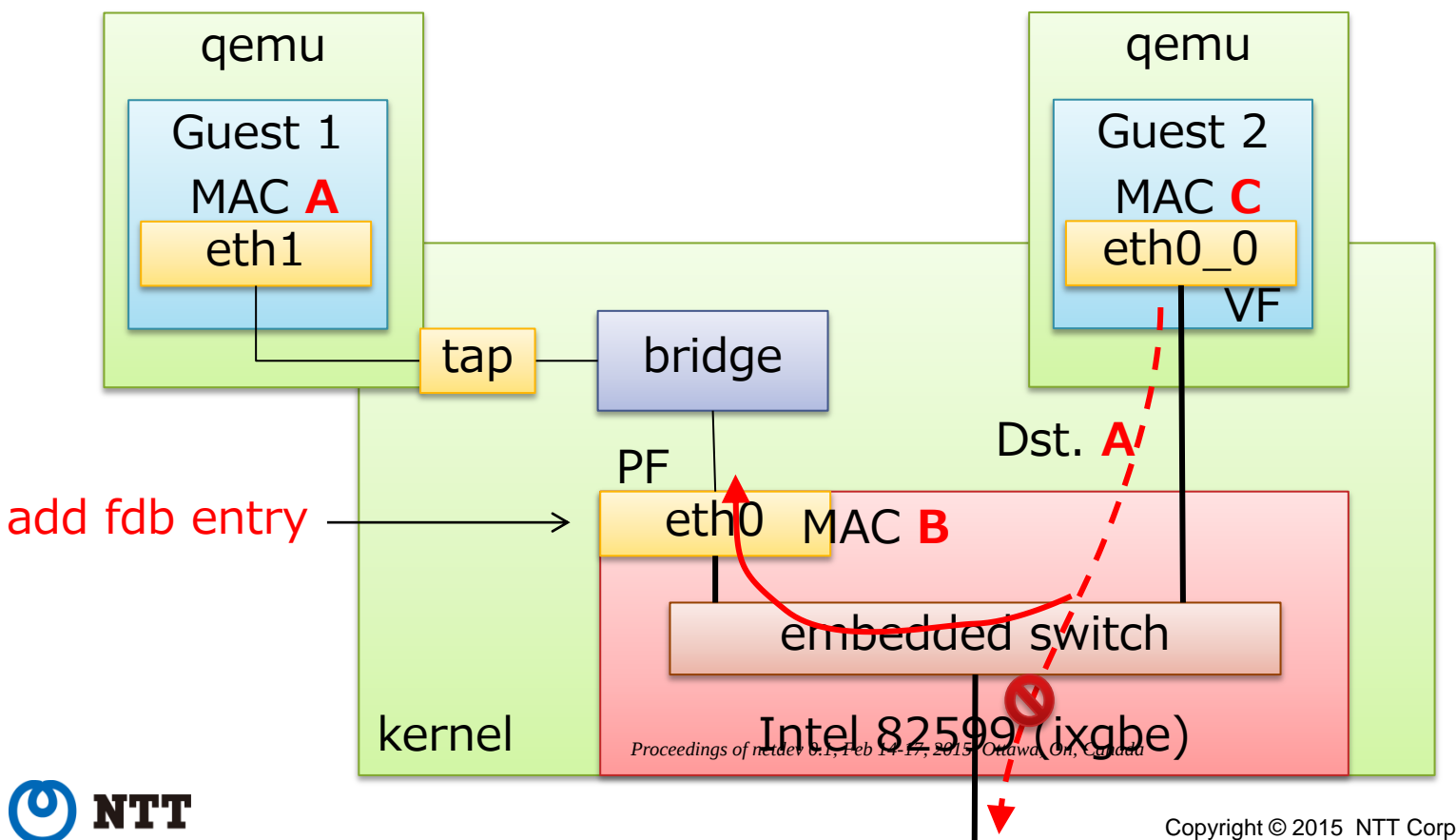

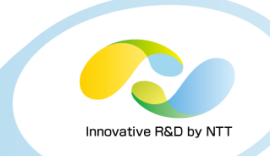

### • 802.1Q Bridge

- Since kernel 3.9
- Filter packets according to vlan tag
- Forward packets according to vlan tag as well as mac address
- Insert / strip vlan tag

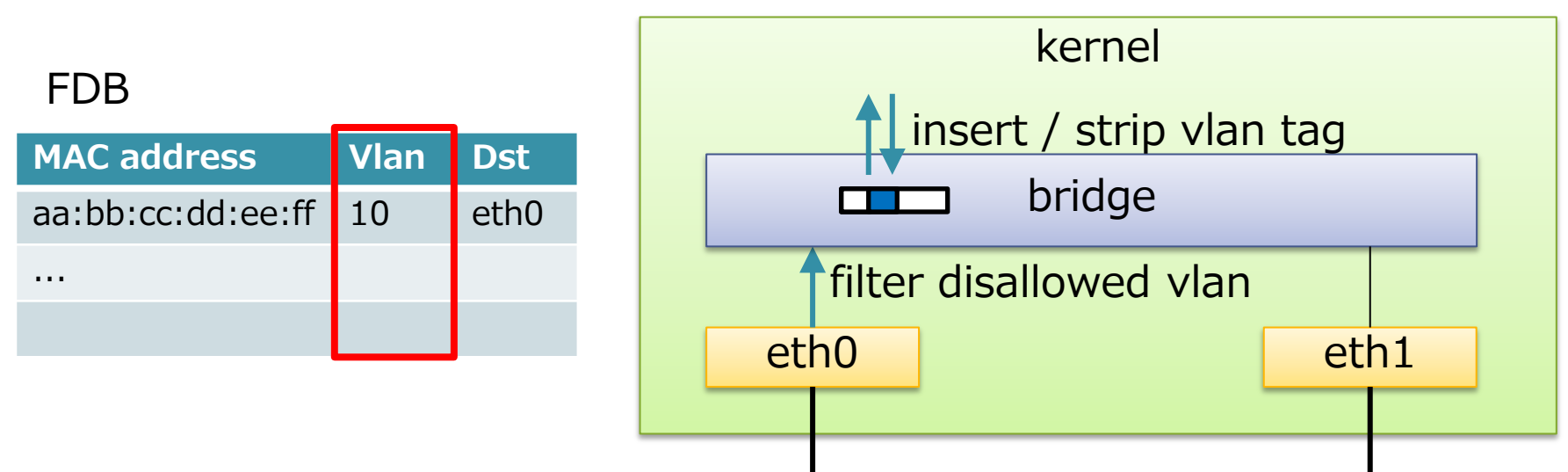

*Proceedings of netdev 0.1, Feb 14-17, 2015, Ottawa, On, Canada*

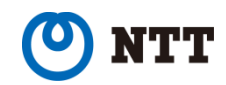

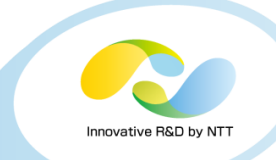

### • Ingress / egress filtering policy

- Incoming / outgoing packet is filtered if matching filtering policy
- Per-port per-vlan policy
- Default is "disallow all vlans"
- Since kernel 3.18, vid 1 is allowed by default
	- All packets are dropped except for untagged or vid 1

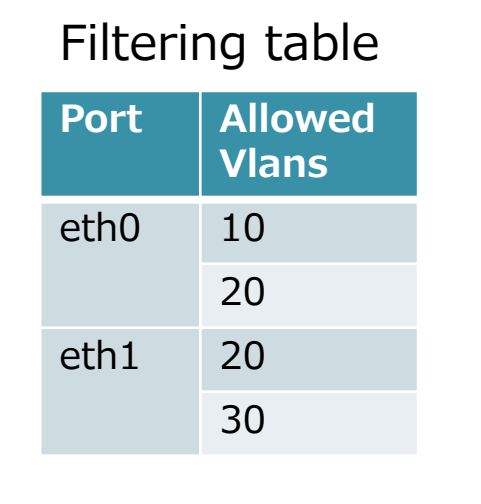

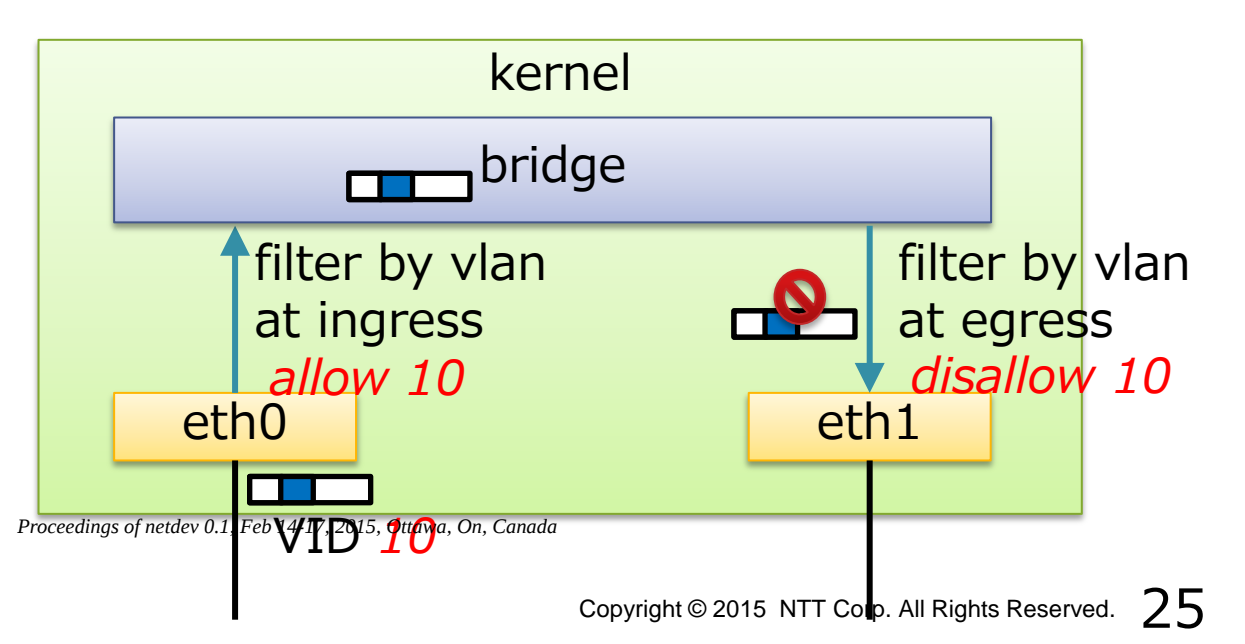

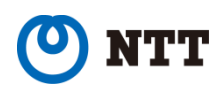

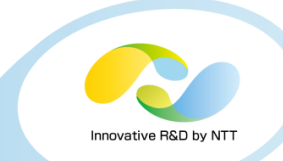

### • PVID (Port VID)

- Untagged (and VID 0) packet is assigned this VID
- Per-port configuration
- Default PVID is 1 (Since kernel 3.18)

### • Egress policy untagged

- Outgoing packet that matches this policy get untagged
- Per-port per-vlan policy

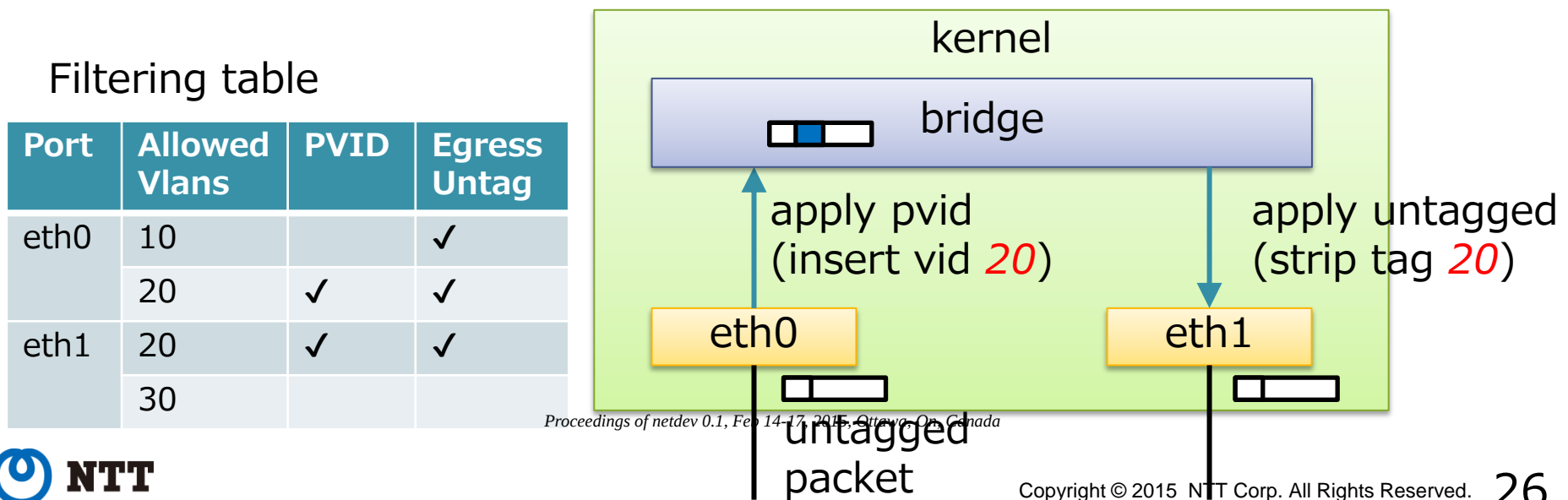

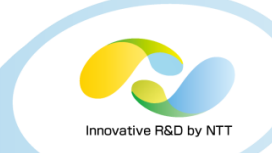

#### • Commands

#### • Enable VLAN filtering (disabled by default)

# echo 1 > /sys/class/net/<bridge>/bridge/vlan\_filtering

• Add / delete allowed vlan

# bridge vlan add vid <vid> dev <port>

- # bridge vlan del vid <vid> dev <port>
- Set pvid / untagged # bridge vlan add vid <vid> dev <port> [pvid] [untagged]
- Dump settings

# bridge vlan show

#### • Note: bridge device needs "self"

# bridge vlan add vid <vid> dev br0 self # bridge vlan del vid <vid> dev br0 self

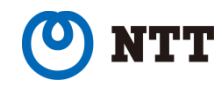

# VLAN with KVM

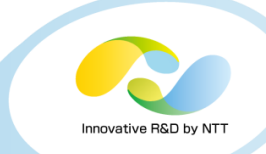

### • Traditional configuration

- Use vlan devices
- Needs bridges per vlan
- Low flexibility
- How many devices?

# ifconfig -s Iface ... eth0 eth0.10  $hr10$ eth0.20 br20 eth0.30 br30 eth0.40

br40

qemu

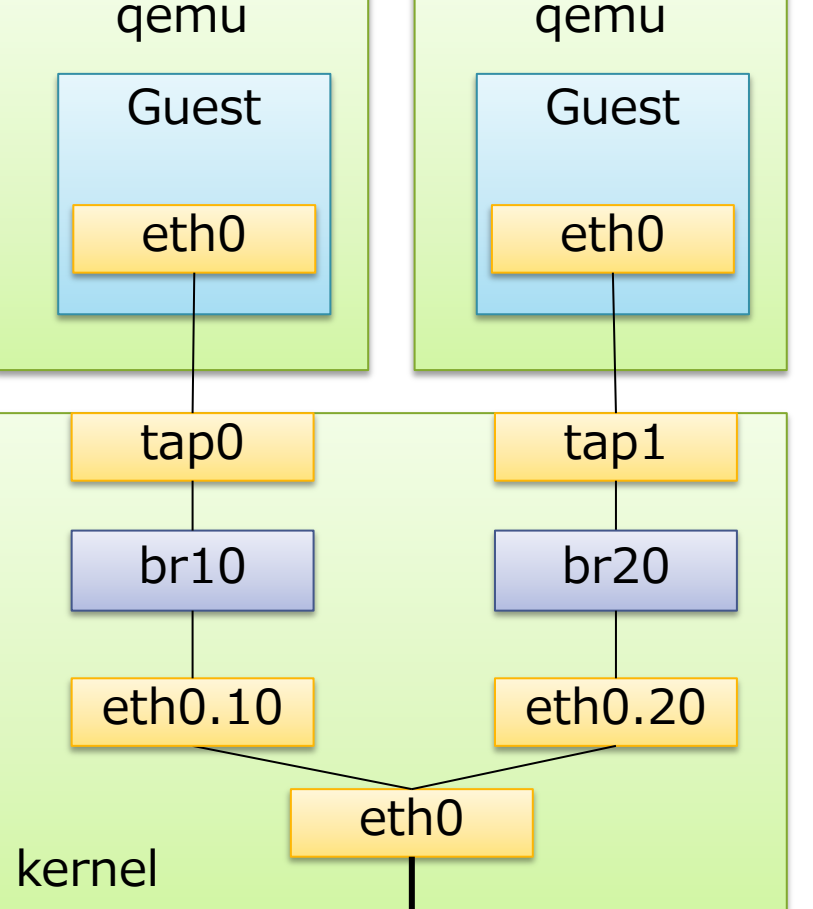

... *Proceedings of netdev 0.1, Feb 14-17, 2015, Ottawa, On, Canada*

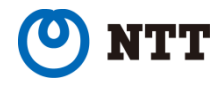

# VLAN with KVM

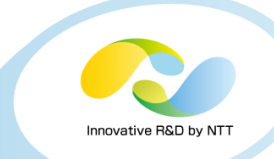

### • With VLAN filtering

- Simple
- Flexible
- Only one bridge

# ifconfig -s Iface ... eth0 br0

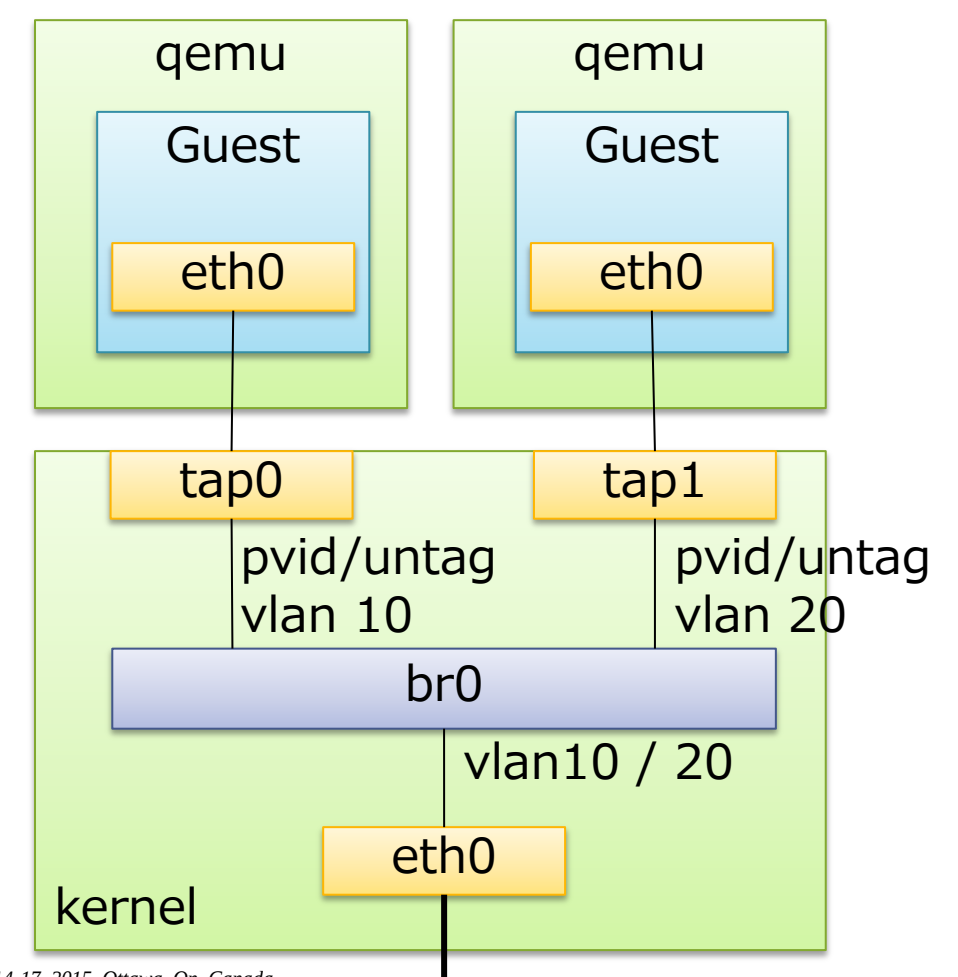

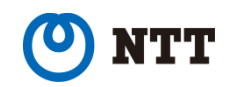

## VLAN with KVM

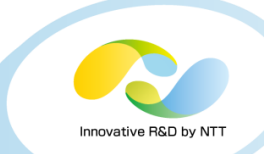

#### • Other switches

- Open vSwitch
	- Can also handle VLANs

# ovs-vsctl set Port <port> tag=<vid>

- NIC embedded switch
	- Some of them support VLAN (e.g. Intel 82599)

# ip link set <PF> vf <VF\_num> vlan <vid>

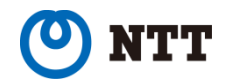

# Learning / flooding control

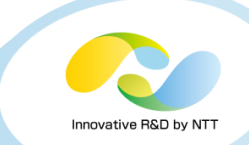

- Limit mac addresses guest can use
- Reduce FDB size
- Used with static FDB entries ("**bridge fdb**" command)
- Disable FDB learning on particular port
	- Since kernel 3.11
	- No dynamic FDB entry
- Don't flood unknown mac to specified port
	- Since kernel 3.11
	- Control packet delivery to guests

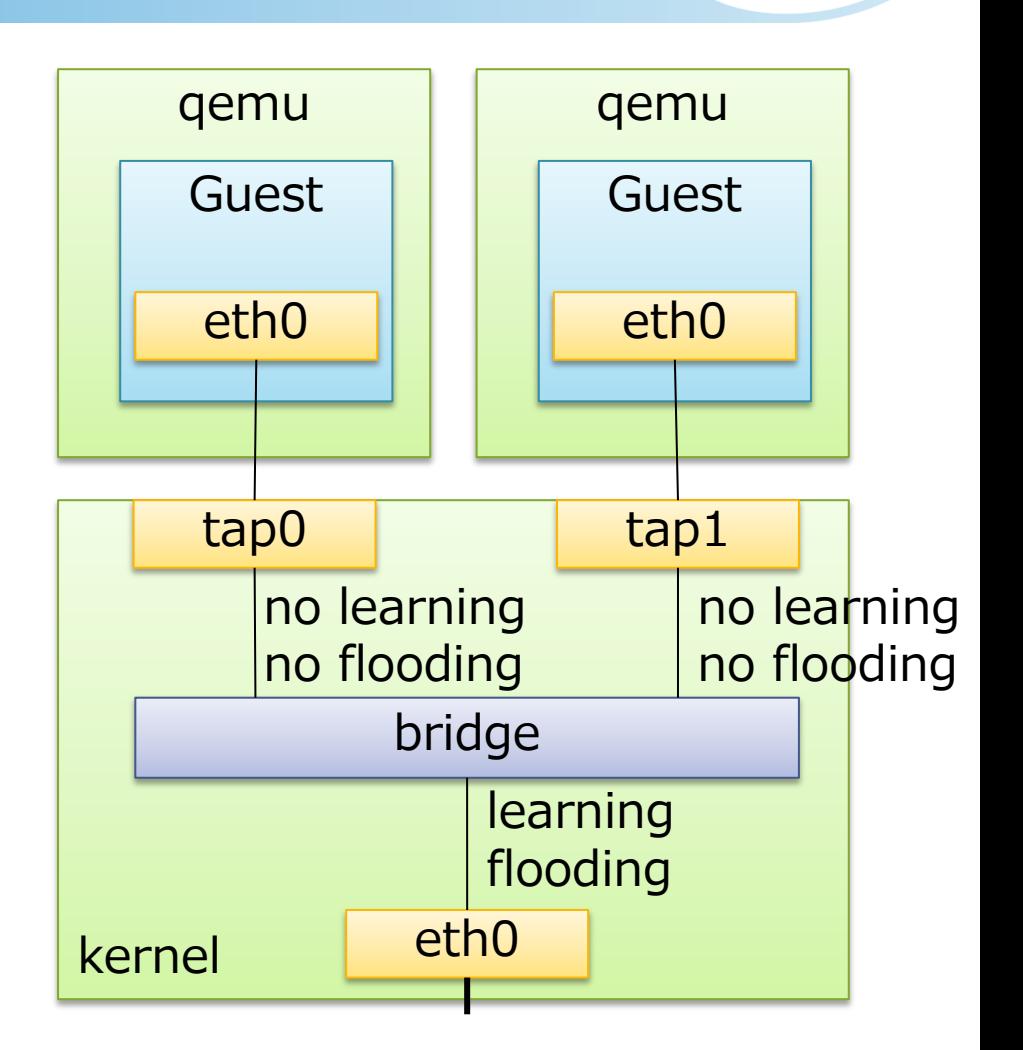

#### • Commands

- # bridge link set dev<sub>rocedings poort><sub>reb</sub>learn.ing on Canada</sub>
- # bridge link set dev <port> flood off

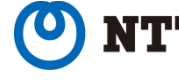

# Non-promiscuous bridge

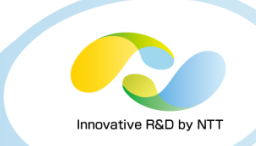

- Since kernel 3.16
- If there is only one learning/flooding port, it can be non-promisc
- Instead of promisc mode, unicast filtering is set for static FDB entries
- Automatically enabled if meeting some conditions
	- There is one or zero learning or flooding port
	- bridge itself is not promiscuous mode
	- VLAN filtering is enabled

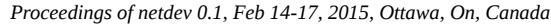

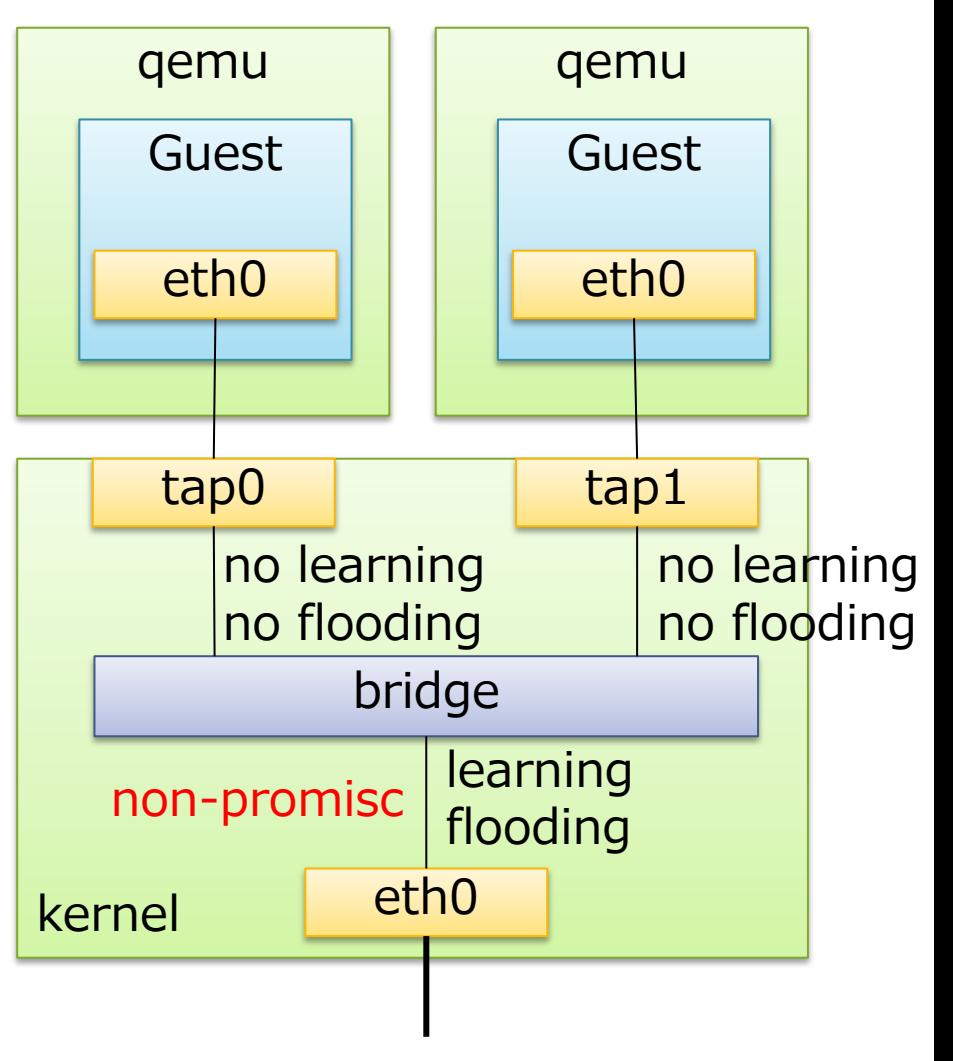

# 802.1ad (Q-in-Q) support for bridge

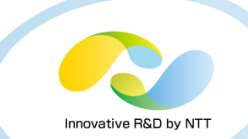

- Since kernel 3.16
- 802.1ad allows stacked vlan tags

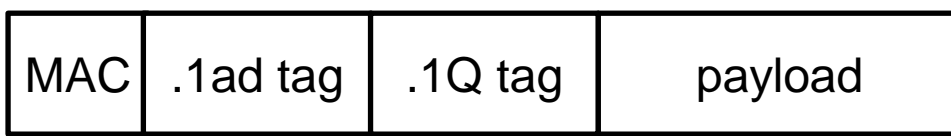

- Outer 802.1ad tag can be used to separate customers
	- Example: Guest A, B -> Customer X Guest C, D -> Customer Y
- Inner 802.1Q tag can be used inside customers
	- Customer X and Y can use any 802.1Q tags
- Command

# echo 0x88a8 > /ªsys#net&ss/met//&bridgexnbridge/vlan\_protocol

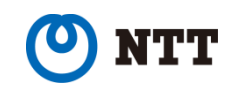

# 802.1ad (Q-in-Q) support for bridge

 $Copyr<sub>5</sub>$  Copyright Copyright Corp. All Rights Reserved.  $34$ • Bridge preserves guest .1Q tag (vid 30) when inserting .1ad tag (vid 10) • .1ad tag will be stripped at another end point of .1ad network kernel eth0 bridge (.1ad mode) tap1 qemu Guest A eth0 tap0 qemu Guest C eth0 pvid/untag vlan 10 pvid/untag vlan 20 vlan10 / 20 .1Q VID 30 eth0.30 .1ad VID  $10$ .1Q VID 30 .1ad VID 10 .1Q VID 30 Customer's Proceedings (Customer's According of the 14-17, 2015, Ottawa, On, Canada Canada 12d network. another site .1Q VID 30 *Proceedings of netdev 0.1, Feb 14-17, 2015, Ottawa, On, Canada*

Innovative R&D by NT

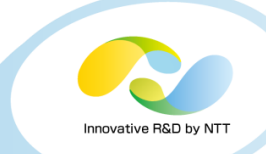

#### Demo

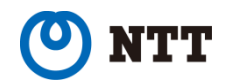

*Proceedings of netdev 0.1, Feb 14-17, 2015, Ottawa, On, Canada*

## Non-promiscuous bridge

• Let's setup nonpromiscuous KVM environment!

### • Steps

- Create bridge
- Enable vlan filtering
- Attach guests (by libvirt)
- Add FDB entries
- Set port attributes (learning/flooding)

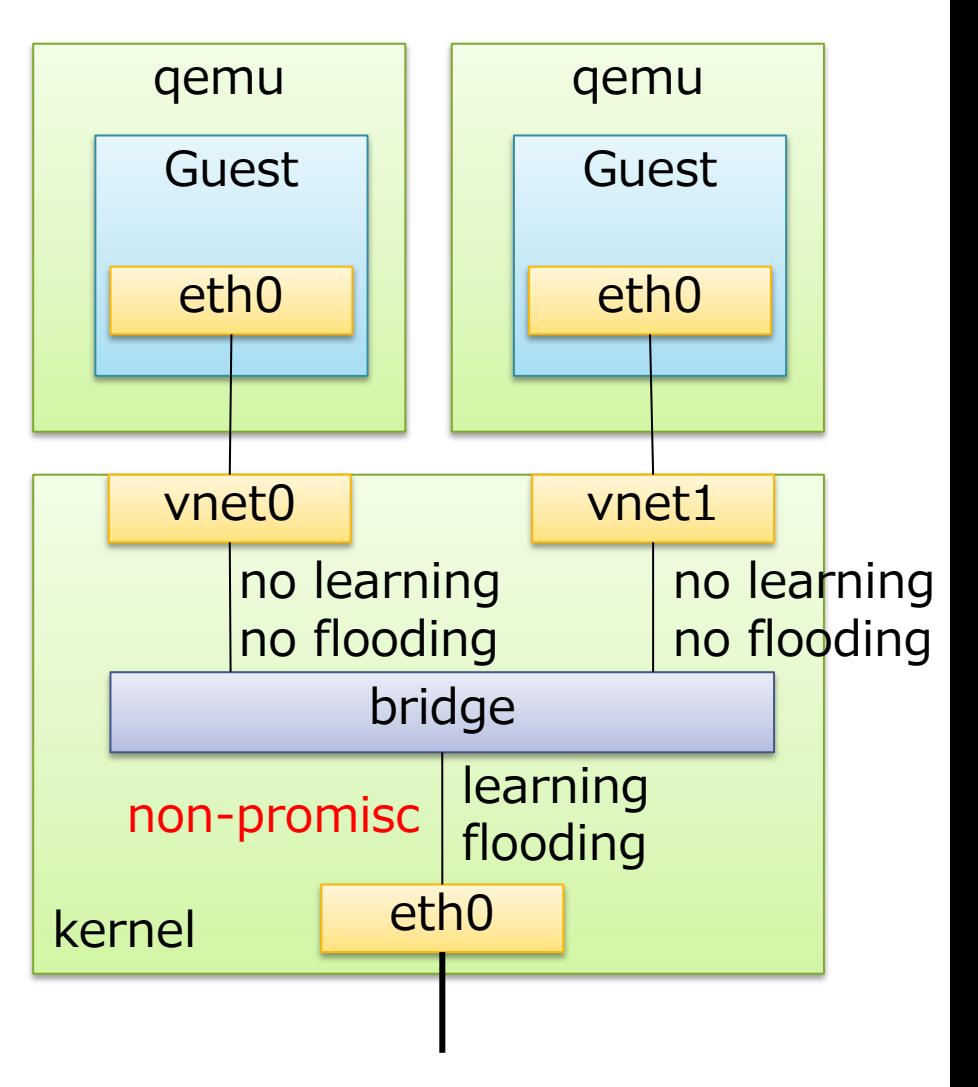

*Proceedings of netdev 0.1, Feb 14-17, 2015, Ottawa, On, Canada*

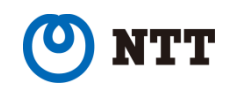

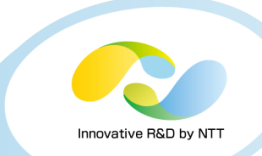

### Non-promiscuous bridge setup

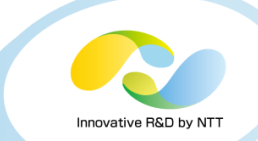

#### • Commands

• Create bridge

# ip link add br0 up type bridge

- # ip link set eth0 master br0
- Enable vlan filtering

# echo 1 > /sys/class/net/br0/bridge/vlan\_filtering

• Attach guests

# virsh start guest1

- # virsh start guest2
- Add FDB entries ("append" overwrites if exists)

# bridge fdb append 52:54:00:xx:xx:xx dev vnet0 master temp # bridge fdb append 52:54:00:yy:yy:yy dev vnet1 master temp

• Set port attributes

# bridge link set dev vnet0 learning off flood off # bridge link setroc**dev**/me**venet@14-1712@apaningadaOff flood off** 

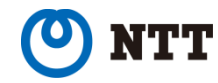

### Non-promiscuous bridge via libvirt xml

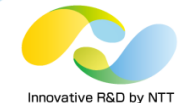

- libvirt ( $>$  = 1.2.11 with kernel  $>$  = 3.17) can automatically handle these settings
	- Network XML

```
# virsh net-edit <network>
...
  <bridge name="br0" macTableManager="libvirt"/>
...
```
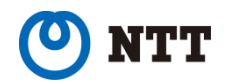

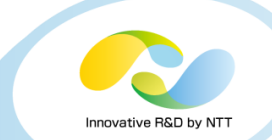

### • Filter FDB dump per bridge/port (Since 3.17)

• Filter per bridge

# bridge fdb show br <bridge>

• Filter per port # bridge fdb show brport <port>

### • VLAN range (Coming soon... 3.20?)

• Add vlans

# bridge vlan add vid <vid\_begin>-<vid\_end> dev <port>

• Show vlans in compressed format

# bridge -c vlan show

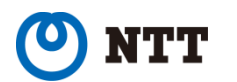

### Summary

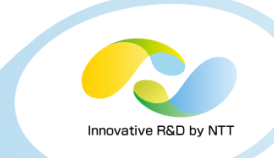

### • Linux has several types of switches

- bridge, macvlan (macvtap), Open vSwitch
- SR-IOV NIC enbedded switch can also be used

### • Bridge's recent features

- FDB manipulation
- VLAN filtering
- Learning / Flooding control
- Non-promiscuous bridge
- 802.1ad (Q-in-Q) support

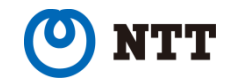